## **ADACHI SEIWA SHINKIN BANK**

## 保有資産照会機能の追加について

8 月 19 日より【保有資産照会】機能がご利用いただけるようになります。

ログイン後のメイン画面の下部に「保有資産照会」ボタンが追加され、「保有資産照会」ボタン を押下すると、お客様のお取引店での保有資産一覧が表示されます。

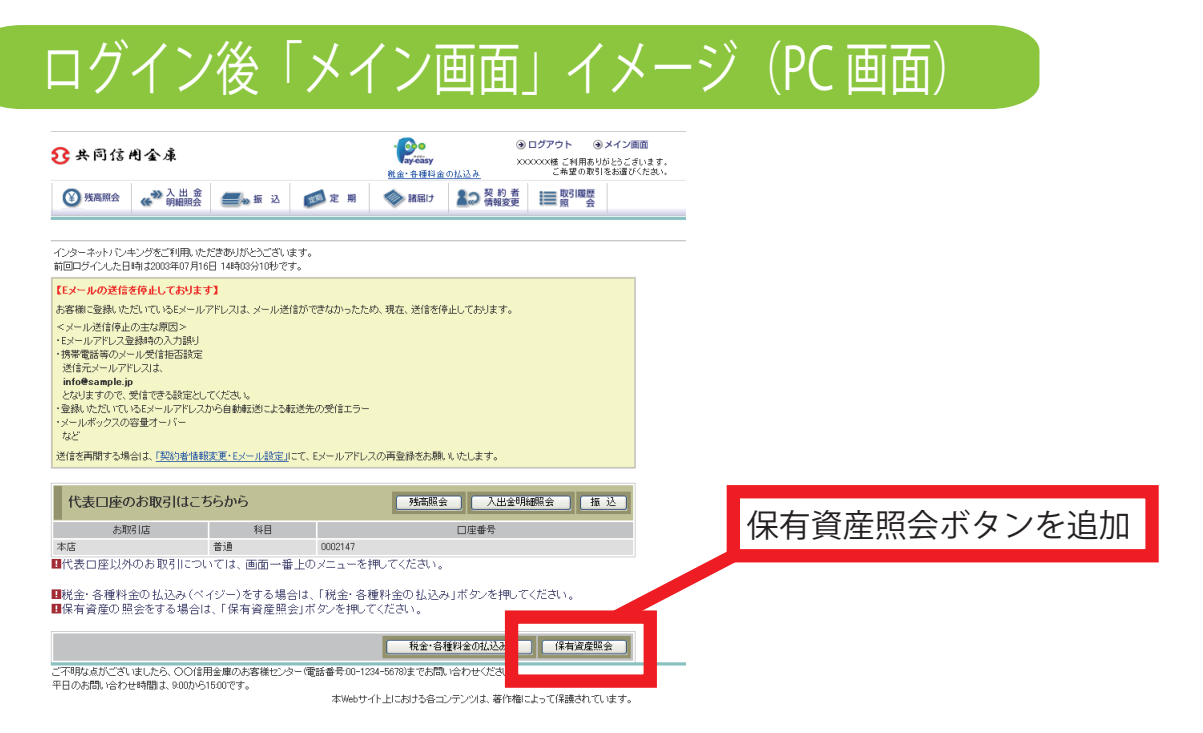

## 保有資産照会ボタン押下後の「保有資産一覧画面」イメージ

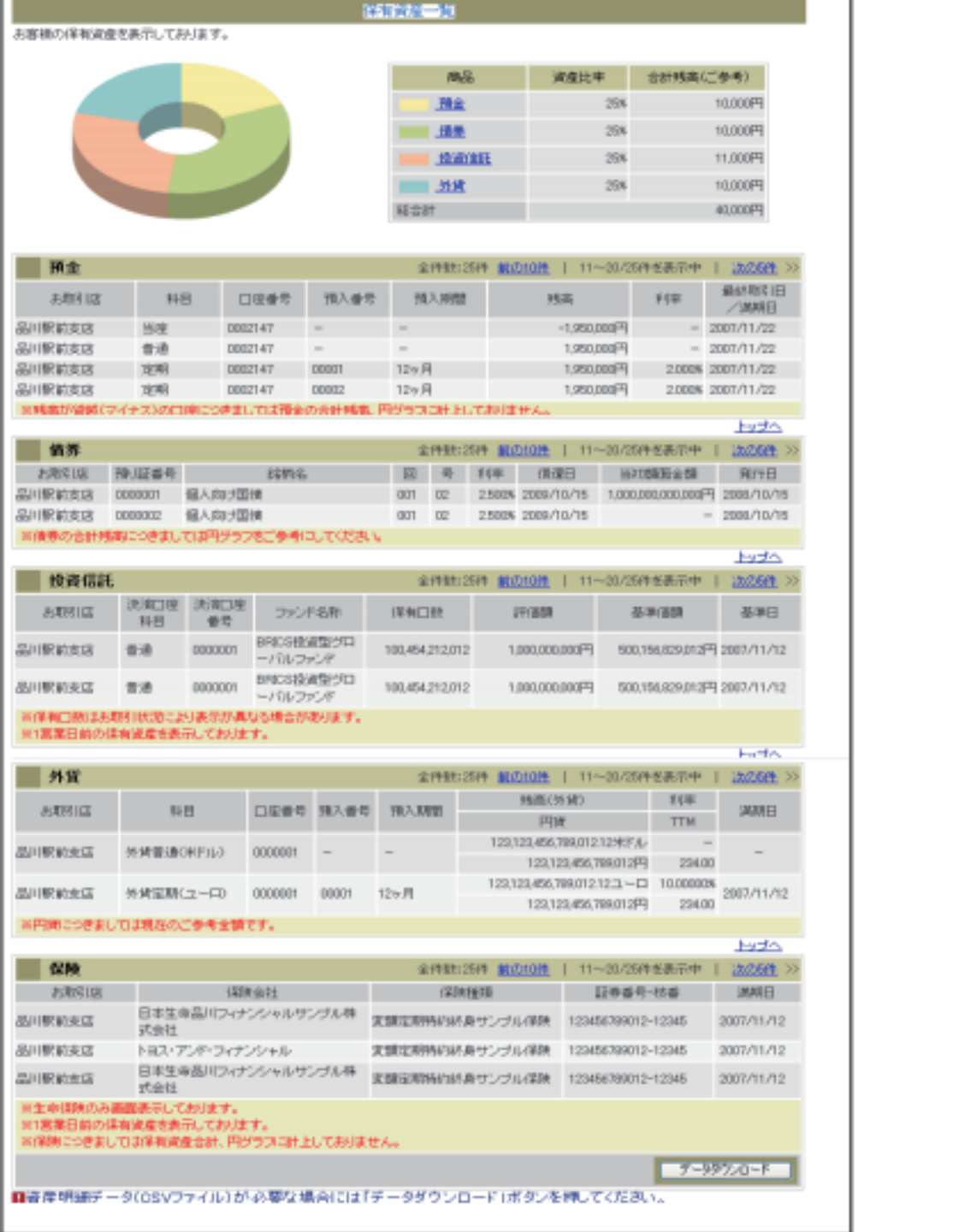

(画面イメージは、PC 画面となります。スマホ・携帯とは画面が異なります。)